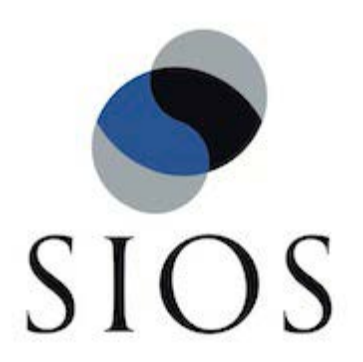

SIOS Protection Suite for Linux v9.3.1 AWS VPC Peering Connections Quick Start Guide

November 2018

This document and the information herein is the property of SIOS Technology Corp. (previously known as SteelEye® Technology, Inc.) and all unauthorized use and reproduction is prohibited. SIOS Technology Corp. makes no warranties with respect to the contents of this document and reserves the right to revise this publication and make changes to the products described herein without prior notification. It is the policy of SIOS Technology Corp. to improve products as new technology, components and software become available. SIOS Technology Corp., therefore, reserves the right to change specifications without prior notice.

LifeKeeper, SIOS and SIOS DataKeeper are registered trademarks of SIOS Technology Corp.

Other brand and product names used herein are for identification purposes only and may be trademarks of their respective companies.

To maintain the quality of our publications, we welcome your comments on the accuracy, clarity, organization, and value of this document.

Address correspondence to: ip@us.sios.com

Copyright © 2018 By SIOS Technology Corp. San Mateo, CA U.S.A. All rights reserved

# **Table of Contents**

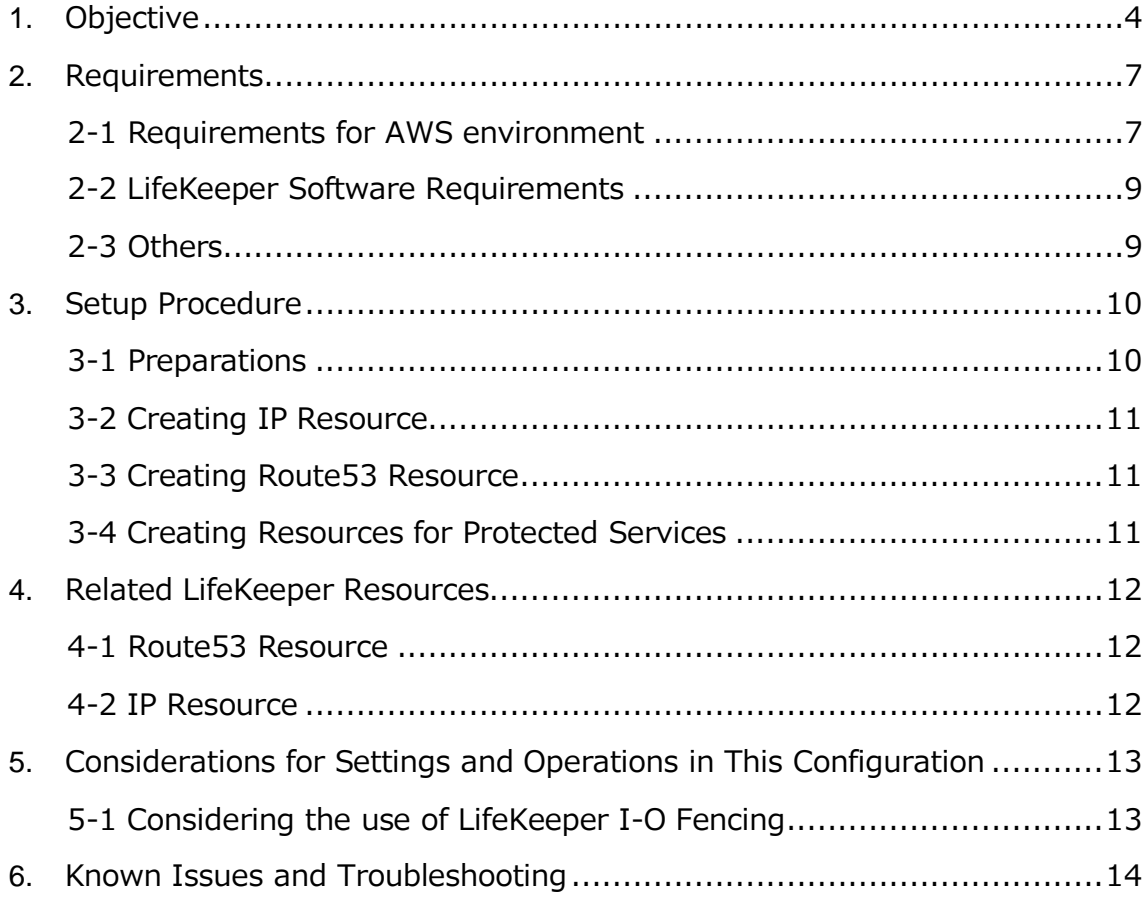

## <span id="page-3-0"></span>**1. Objective**

From v9.2.2, LifeKeeper supports a connection from other VPC through VPC peer connection is supported.

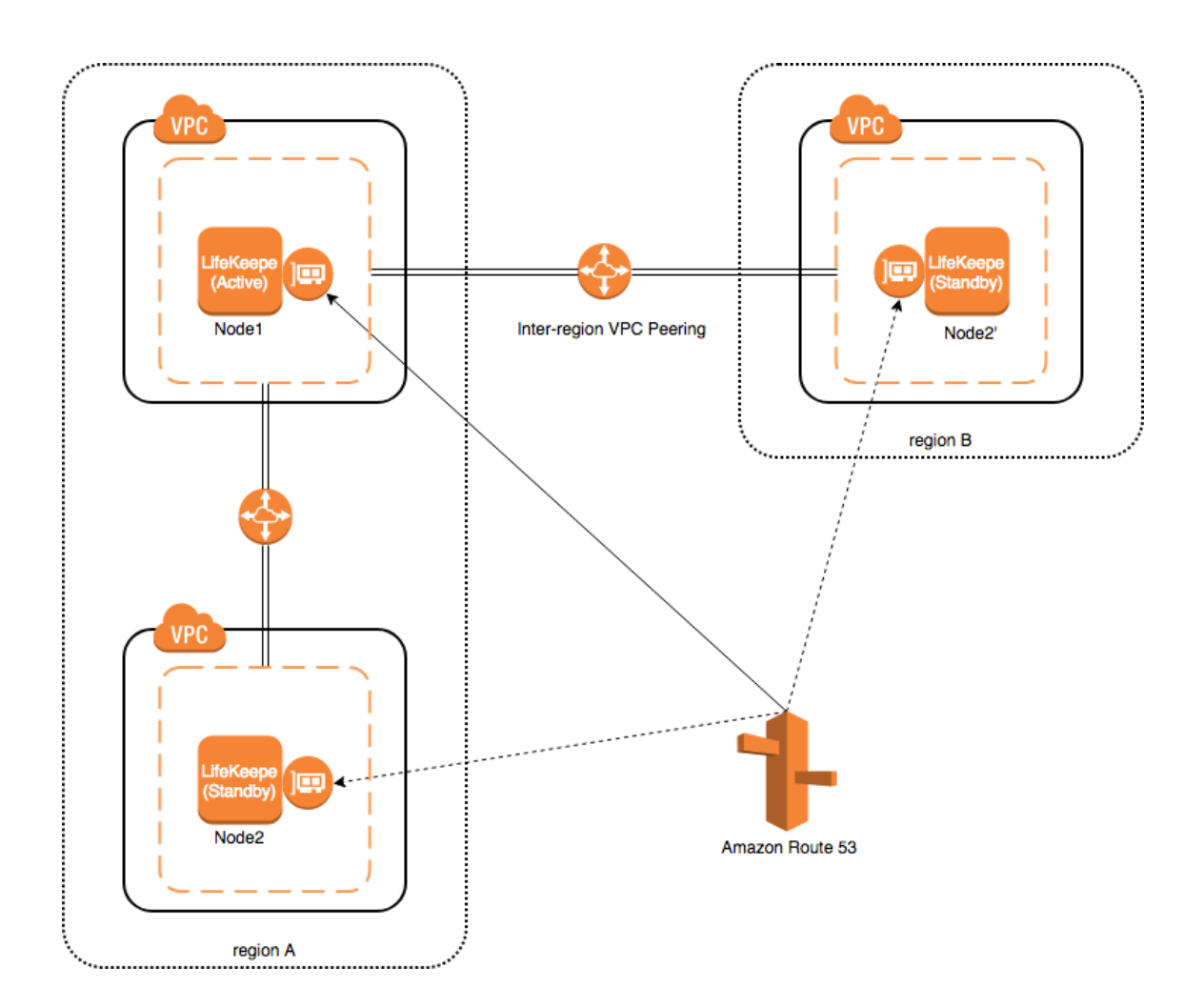

This document descries the requirements and basic operations for building connections among VPCs with LifeKeeper for Linux v9.3.1.

You can also build HA clusters in the AWS environment using the existing Recovery Kit for EC 2; however, you cannot connect from your on-premises environment with AWS Direct Connect due to the problems described below.

Recovery Kit for EC2 provides two functions: "Route Tables Scenario" and "Elastic IP Scenario."

"Route Tables Scenario" manages VPC route tables are configured to be routed to an active IP resources. An address of IP resource should be outside CIDR block which is managed within the VPC. However, the address should be the one within the VPC CIDR block in order to connect from other VPC via VPC Peering Connection. With this route table scenario, you cannot connect to the VPC from the on-premises environment.

"Elastic IP Scenario" can be used where the access from the Internet is available since the elastic IP address is a public address. An access from the on-premises environment is enabled through the Internet. In this case, you can access to HA cluster nodes on VPC without VPC Peering Connection.

For above reasons, Recovery kit for EC2 does not support an access to VPC from other VPC using VPC Peering Connection. If you need to access to HA cluster nodes on the VPC via VPC Peering Connection, please use the configuration provided in this document.

Please note that this document does not describe the basic settings, operations, and technical details of LifeKeeper and Amazon Web Service (AWS). For terms, operations and technical information related to LifeKeeper and AWS, that are the prerequisites of this configuration, please read related documents and user websites beforehand.

Note: "Amazon Web Services," "Powered by Amazon Web Services" logo, "AWS," "Amazon EC2," "EC2," "Amazon Elastic Compute Cloud," "Amazon Virtual Private Cloud," "Amazon Route 53" and "Amazon VPC" is trademarks of Amazon.com, Inc. or its affiliates in the United States and other countries.

## <span id="page-6-0"></span>**2. Requirements**

Some requirements should be met when using this configuration. Below is a summary of requirements for the AWS environment and instances created on it.

## <span id="page-6-1"></span>**2-1 Requirements for AWS environment**

Create a base environment on AWS to provide services. The requirements for using this configuration are as follows.

## **Amazon Virtual Private Cloud (VPC)**

- VPC needs to be configured in AWS.
- Need to create more than two subnets in different Availability Zones (AZ) or in different VPCs.

## **Amazon Elastic Compute Cloud (EC2)**

- At least 2 instances are required.
- A primary instance and a standby instance need to be configured to start with different AZ or different VPC for each.
- Instances are connected to Elastic Network Interface (ENI).
- Instances are required to satisfy LifeKeeper's installation requirements.
- AWS Command Line Interface (AWS CLI) needs to be installed in each of EC2 the instances. For the details, please refer to ["AWS Command](https://docs.aws.amazon.com/cli/latest/userguide/installing.html)  [Line Interface](https://docs.aws.amazon.com/cli/latest/userguide/installing.html)

installation.([https://docs.aws.amazon.com/cli/latest/userguide/installing.h](https://docs.aws.amazon.com/cli/latest/userguide/installing.html) [tml](https://docs.aws.amazon.com/cli/latest/userguide/installing.html))"

 Instances need to have an access to route53.amazonaws.com with HTTPS protocol. Please configure EC2 and the OS properly.

#### © 2018 SIOS Technology Corp. 7

## **AWS Identity and Access Management (IAM)**

In order for LifeKeeper to operate AWS, IAM user or IAM role with the following access privilege is required. Please configure [EC2 IAM](https://docs.aws.amazon.com/AWSEC2/latest/UserGuide/iam-roles-for-amazon-ec2.html)  [role\(https://docs.aws.amazon.com/AWSEC2/latest/UserGuide/iam-roles-for](https://docs.aws.amazon.com/AWSEC2/latest/UserGuide/iam-roles-for-amazon-ec2.html)[amazon-ec2.html\)](https://docs.aws.amazon.com/AWSEC2/latest/UserGuide/iam-roles-for-amazon-ec2.html) or [configure AWS](https://docs.aws.amazon.com/cli/latest/userguide/cli-chap-getting-started.html)  [CLI\(https://docs.aws.amazon.com/cli/latest/userguide/cli-chap-getting](https://docs.aws.amazon.com/cli/latest/userguide/cli-chap-getting-started.html)[started.html\)](https://docs.aws.amazon.com/cli/latest/userguide/cli-chap-getting-started.html) appropriately so that it can be accessed from root user of the

EC2 instance.

- route53:GetChange
- route53:ListHostedZones
- route53:ChangeResourceRecordSets
- route53:ListResourceRecordSets

#### **Amazon Route 53**

 You need to register your domain name on Amazon Route 53 to use the service. This is required to create a Route53 resource.

## <span id="page-8-0"></span>**2-2 LifeKeeper Software Requirements**

You need to install the same version of LifeKeeper software and patches on each server. The Application Recovery Kit (ARK) required for this configuration is shown below. For the specific LifeKeeper requirements, please refer to: SPS [for Linux Technical Documentation](http://docs.us.sios.com/Linux/9.3.1/LK4L/TechDoc/index.htm) 

[\(http://docs.us.sios.com/Linux/9.3.1/LK4L/TechDoc/index.htm\)](http://docs.us.sios.com/Linux/9.3.1/LK4L/TechDoc/index.htm) and [SPS for Linux Release](http://docs.us.sios.com/Linux/9.3.1/LK4L/ReleaseNotes/index.htm)  [Notes \(http://docs.us.sios.com/Linux/9.3.1/LK4L/ReleaseNotes/index.htm\).](http://docs.us.sios.com/Linux/9.3.1/LK4L/ReleaseNotes/index.htm)

- **•** LifeKeeper IP Recovery Kit
- LifeKeeper Route53 Recovery Kit

#### <span id="page-8-1"></span>**2-3 Others**

Requirements for using this service from other VPCs are as follows:

- Clients using the service should be able to resolve names of the hosts that are protected by Route53 resources.
- Clients using the service should access with the host name protected by Route53 resource.

## <span id="page-9-0"></span>**3. Setup Procedure**

In this section, a general procedure to setup the environment shown as the figure below.

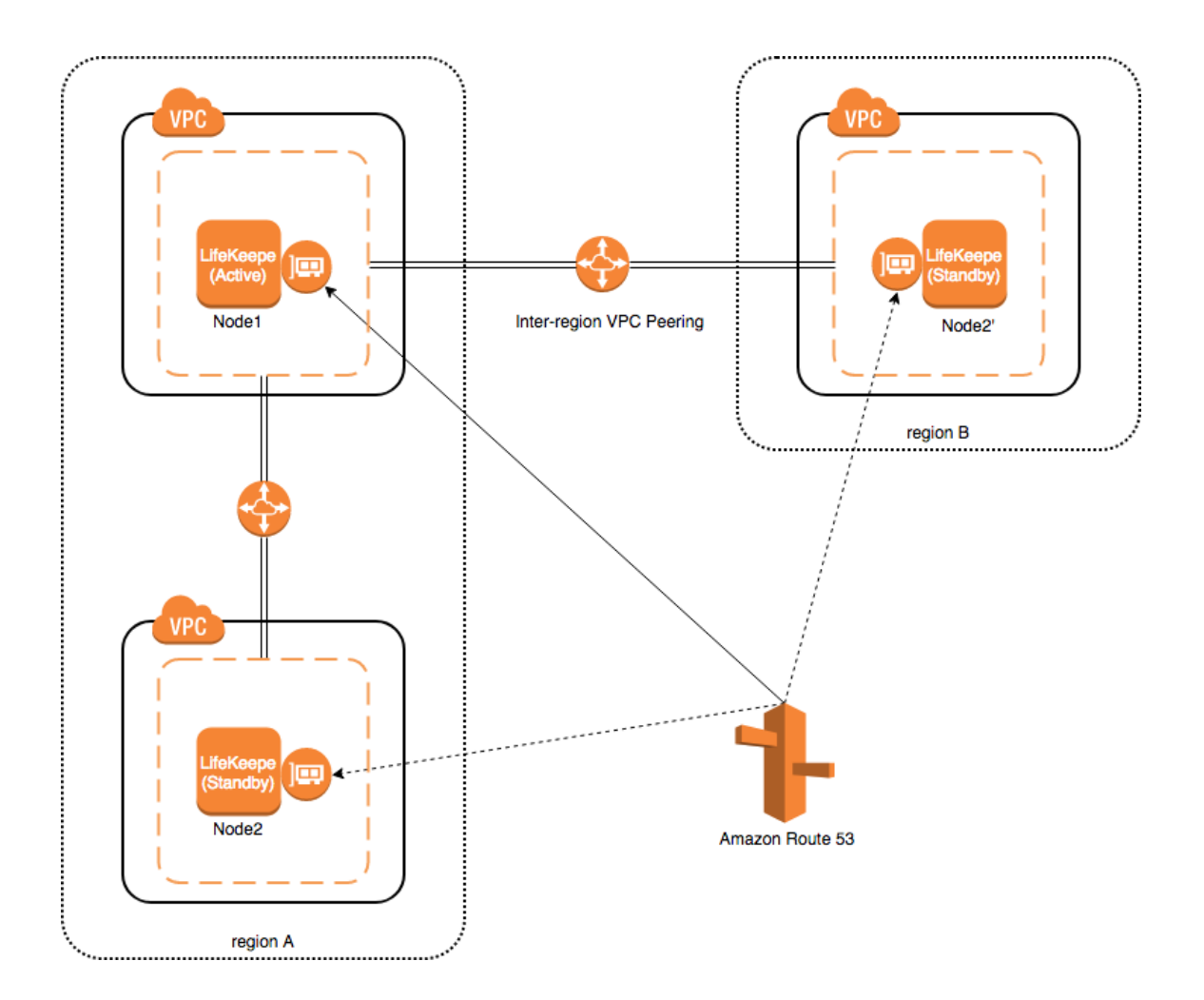

## <span id="page-9-1"></span>**3-1 Preparations**

Create an environment that satisfies ["2. Requirements"](#page-6-0). Please install LifeKeeper on each instance and create a communication path between Node1 and Node2 (or Node2').

Please confirm that you can access from other VPC environment to ENI's private address connected to Node1/Node2 (or Node2').

#### <span id="page-10-0"></span>**3-2 Creating IP Resource**

Create an IP resource: not a virtual IP resources but a real IP resource (Note: resource for a primary IP address configured for NIC).

Please specify ENI private IP address when creating a resource. Also, specify ENI private IP address for an extension target node when extending.

#### <span id="page-10-1"></span>**3-3 Creating Route53 Resource**

Create Route53 resource. Please specify the IP resource created in ["3-2](#page-10-0)  [Creating IP](#page-10-0) Resources" if required when creating Route53 resource.

#### <span id="page-10-2"></span>**3-4 Creating Resources for Protected Services**

Create resources for protected services. Please specify the IP resource created in ["3-2 Creating IP](#page-10-0) Resources" if required when creating resources. Also, please create a resource dependency to enable the resources of the services protected by the parent resource and the child resource to become Route53 resources.

## <span id="page-11-0"></span>**4. Related LifeKeeper Resources**

## <span id="page-11-1"></span>**4-1 Route53 Resource**

#### **Summary**

When switchover occurs, it is necessary to update Amazon Route 53 DNS information in order to continue to secure the connection to the service. This feature is provided in Route53 resources.

When the status of Route53 resource becomes "In Service," the IP address of the IP resource with a dependency is registered in the corresponding DNS A record using API.

## <span id="page-11-2"></span>**4-2 IP Resource**

#### **Summary**

IP resource is a resource generated with using IP Recovery Kit included in the LifeKeeper Core product. In order to support this configuration, it is now possible to generate IP resource (real IP resource) with a real IP address. This allows you to use real IP addresses as a LifeKeeper resource.

Please do not use the real IP resource except for this configuration.

For more information, please refer to: [IP Recovery Kit Technical Documentation](http://docs.us.sios.com/Linux/9.3.1/LK4L/IP/index.htm)  [\(http://docs.us.sios.com/Linux/9.3.1/LK4L/IP/index.htm\).](http://docs.us.sios.com/Linux/9.3.1/LK4L/IP/index.htm)

# <span id="page-12-0"></span>**5. Considerations for Settings and Operations in This Configuration**

## <span id="page-12-1"></span>**5-1 Considering the use of LifeKeeper I-O Fencing**

Since the shared disk environment cannot be used in AWS environment, you cannot use SCSI reservations to prevent a split-brain. Also, IP resource may cause the split-brain as it uses the real IP resource with different IP addresses for each node.

For this reason, please consider the use of Quorum/Witness server or STONITH, an I/O fencing function of LifeKeeper to use this configuration safely.

Especially, because you can implement I/O fencing function separately without the Quorum server if you use the TCP\_REMOTE setting in Quorum mode, it is easy to be implemented in the cloud environment. For more details, please refer to the following URLs:

#### [Quorum/Witness](http://docs.us.sios.com/Linux/9.3.1/LK4L/TechDoc/Content/configuration/lifekeeper_io_fencing/quorum_witness.htm)

[\(http://docs.us.sios.com/Linux/9.3.1/LK4L/TechDoc/Content/configuration/lifekeeper\\_io\\_f](http://docs.us.sios.com/Linux/9.3.1/LK4L/TechDoc/Content/configuration/lifekeeper_io_fencing/quorum_witness.htm) [encing/quorum\\_witness.htm\)](http://docs.us.sios.com/Linux/9.3.1/LK4L/TechDoc/Content/configuration/lifekeeper_io_fencing/quorum_witness.htm)

#### **[STONITH](http://docs.us.sios.com/Linux/9.3.1/LK4L/TechDoc/Content/configuration/lifekeeper_io_fencing/stonith.htm)**

[\(http://docs.us.sios.com/Linux/9.3.1/LK4L/TechDoc/Content/configuration/lifekeeper\\_io\\_f](http://docs.us.sios.com/Linux/9.3.1/LK4L/TechDoc/Content/configuration/lifekeeper_io_fencing/stonith.htm) [encing/stonith.htm\)](http://docs.us.sios.com/Linux/9.3.1/LK4L/TechDoc/Content/configuration/lifekeeper_io_fencing/stonith.htm)

# <span id="page-13-0"></span>**6. Known Issues and Troubleshooting**

There is no information at the time of the release of LifeKeeper for Linux v9.3.1